bitget交易所APP下载(v2.3.3版本绿色通道)方法

Andriod 系统安装教程

1、登录官网,点击 "Android" 安装包,下载完成后按照系统引导安装即可。

2、当您在安装或使用过程中遇到任何问题,请点击"帮助"联系客服。

iOS系统安装教程

1、准备一个非限制国家或地区 (美国、中国香港等)的 Apple ID, 在 App Store 切换 Apple ID。

2、打开 App Store

应用,点击右上角的头像,退出登录,使用美国或香港地区的 Apple ID 登录。(如果提示"无法登录",可能是您近期切换账号过于频繁。您可以更换 ID 或者几小时后重试。如果 ID 被锁定,则需要进行验证或更换 ID 后再试。)

 3、登录成功后,会自动跳转至 ID 对应地区的 App Store。在 App Store 中搜索"Bitget",点击"GET"即可开始安装。

4、回到桌面即可看到 Bitget App 已安装成功。

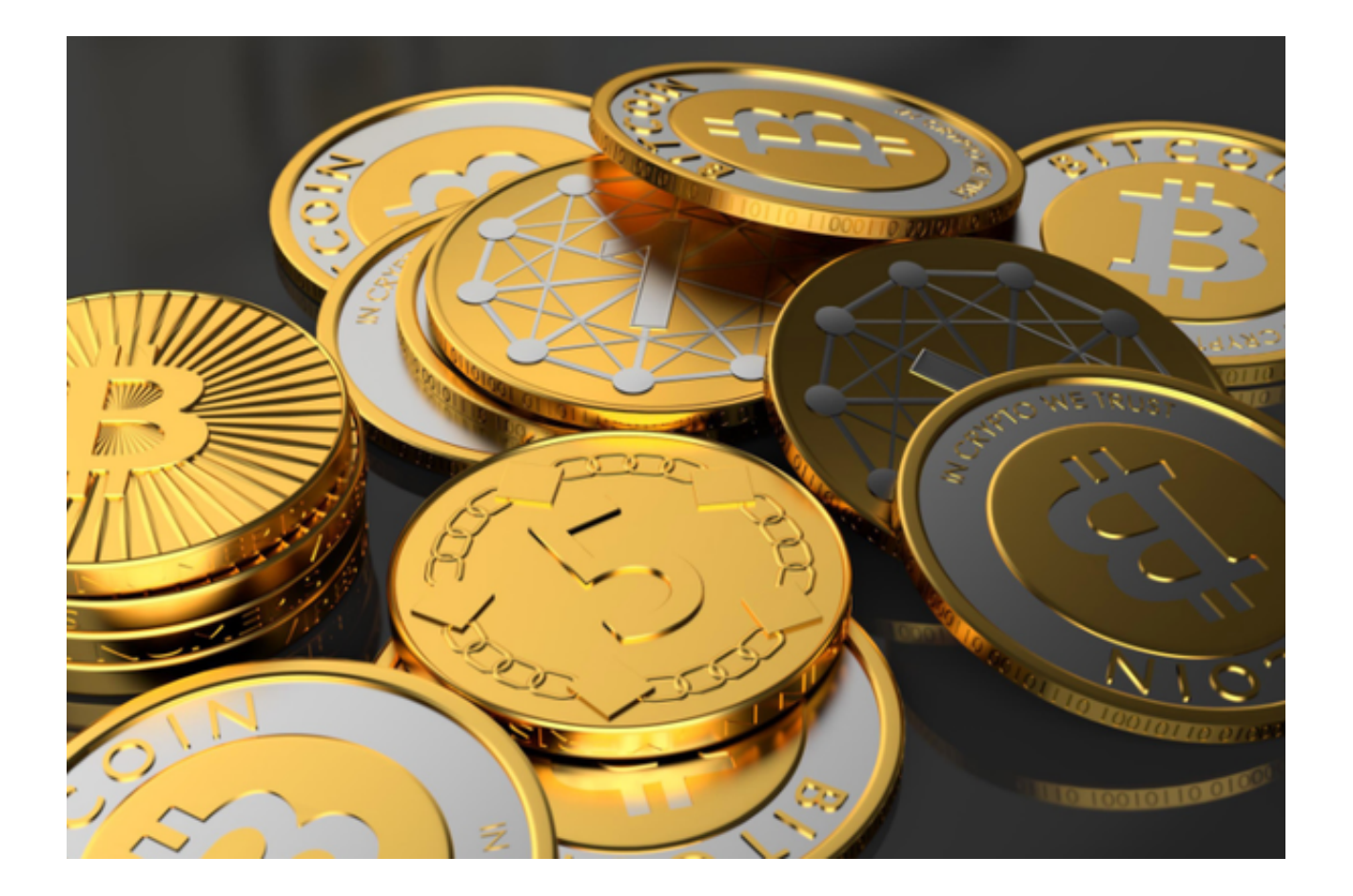

## bitget交易所登录及注册

Bitget交易APP旨在帮助用户在数字货币市场上进行交易。要使用该APP,用户必 须创建Bitget账号并登录。注册Bitget账号是十分简单的,只需按照注册页面上的 步骤进行:输入用户名、密码、手机号和验证码。此外,还需输入此前设置的交易 密码,并进行二次确认。用户还可以通过绑定谷歌验证器或手机短信验证的方式进 行双重验证,提高账户安全性。

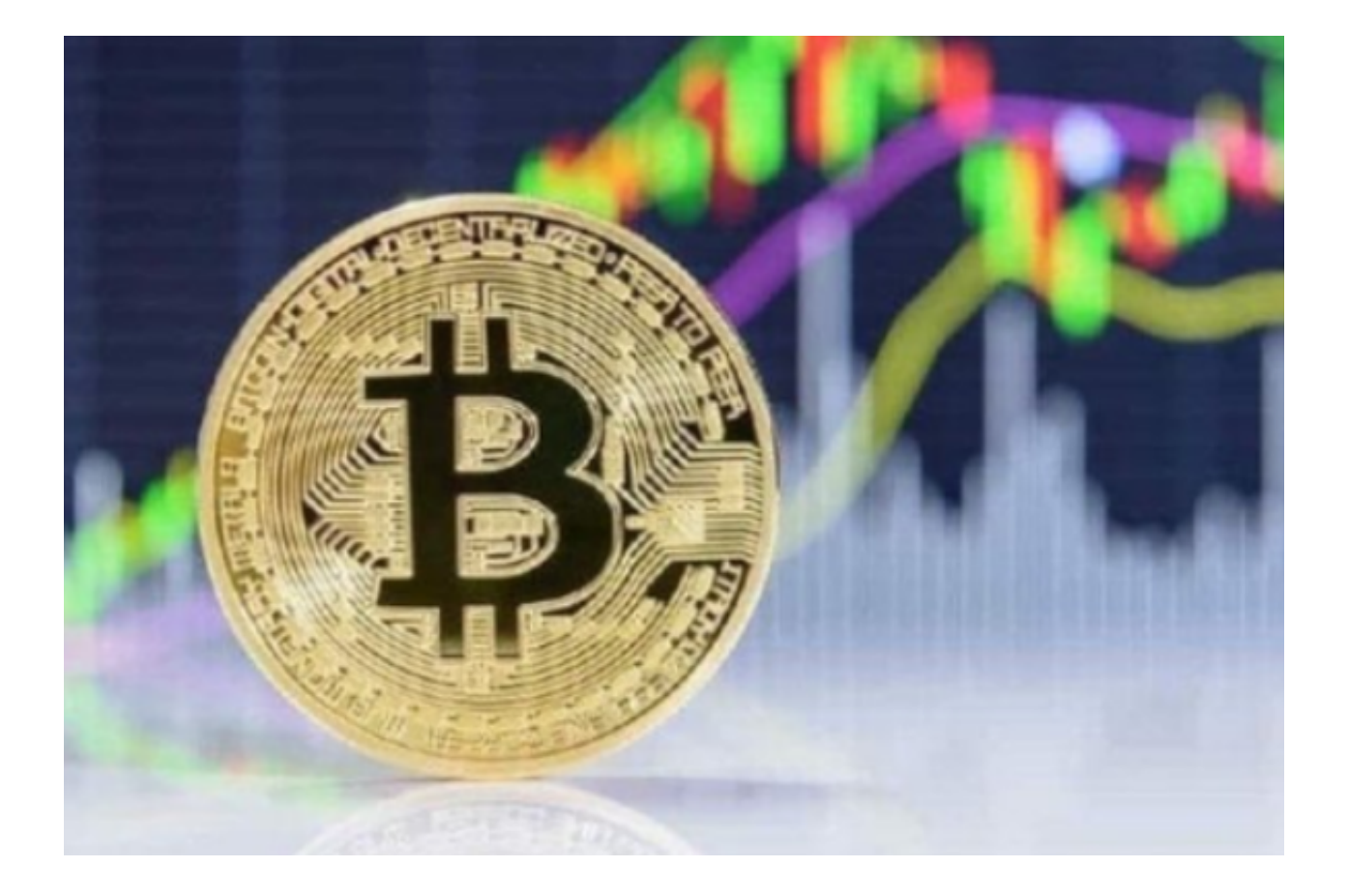

## 注意事项

在注册Bitget账户时,用户应当遵循以下注意事项:

1. 验证码及密码安全

 在填写注册信息之前,用户需要通过短信验证证明其手机属于该用户,并输入验 证码。此外,用户还应当设置复杂密码以确保账户安全。弱密码对于账户的安全非 常危险,消费者联盟曾公布的一项研究发现,90%的网站密码是可以通过7位以下 的数字密码被猜中的。

2. 明确风险

 数字货币交易风险很高,价格常常波动。用户在注册之前应当了解深入数字货币 市场并做好风险控制准备,同时勿投入无法承受的资金。根据TokentraSentinel发 布的数据,去年半年数字货币交易所被攻击次数超过了600次,并且他们失去了价 值约36亿美元的数字资产。

3. 识别风险

 有时候,数字货币交易活动可能会被冒充或者欺诈行为。因此,注册时应当学会 查看来自真正渠道的预警信息,并观察平台的政策、法规是否符合合法标准。

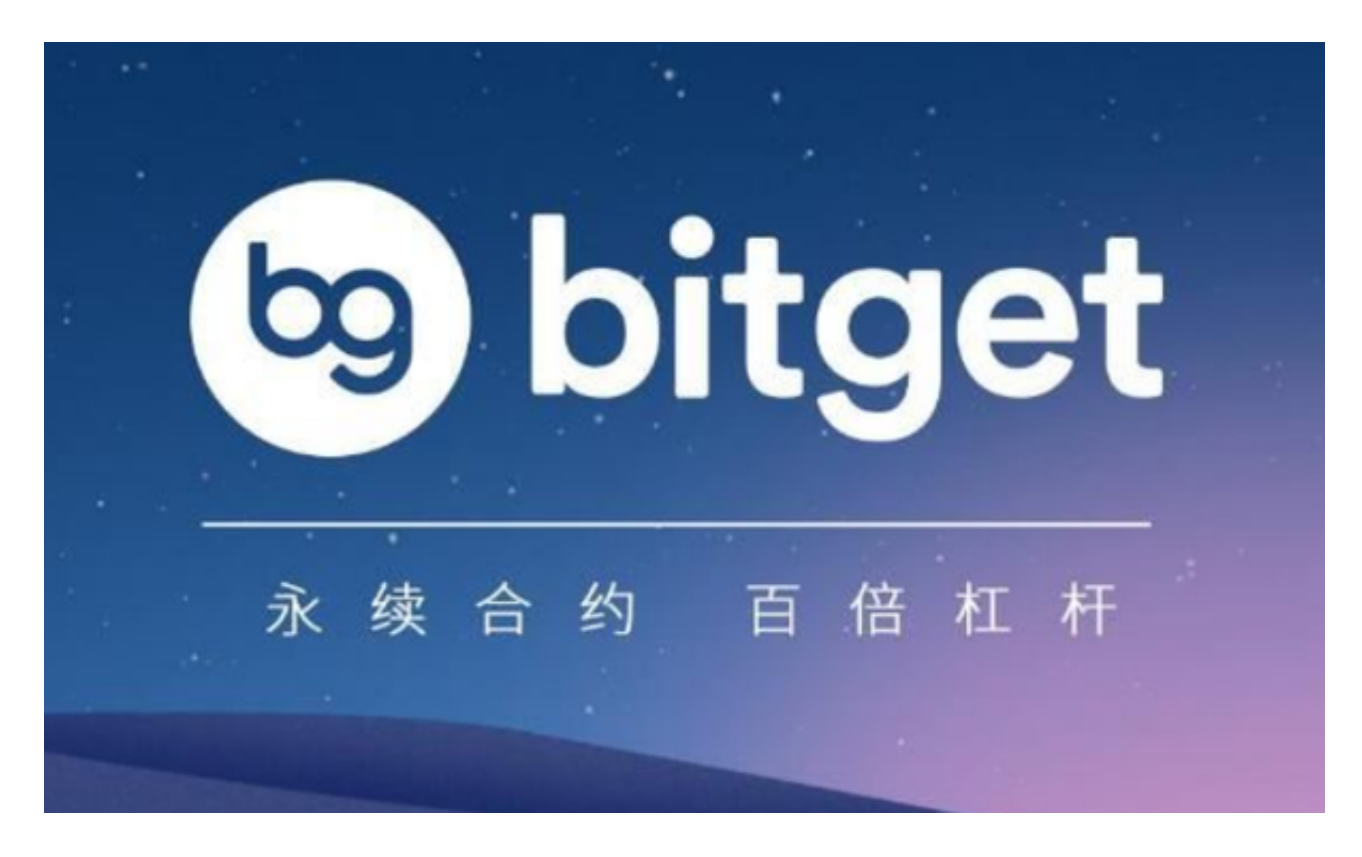

大家一定要牢记bitget交易所APP下载(v2.3.3版本绿色通道)方法!